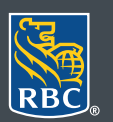

**Gestion de patrimoine PH&N Services-conseils** en placements

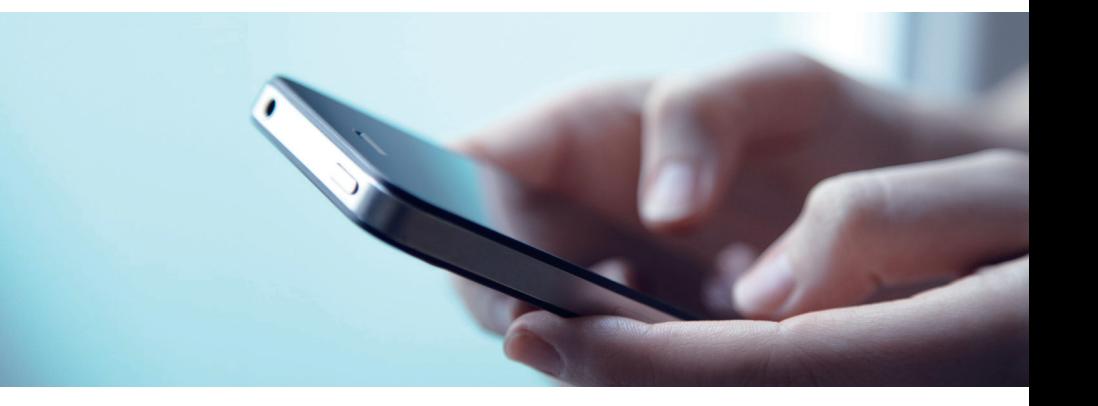

## Mobile RBC Gestion de patrimoine

Des questions ? Nous sommes là pour vous – appelez notre centreressource au 1 866 342-3992 ou communiquez avec l'équipe de votre gestionnaire de portefeuille.

## Comment afficher vos documents électroniques et recevoir des avis

Les documents électroniques permettent de réduire la paperasse et de consulter les renseignements sur vos comptes en toute sécurité à partir de votre téléphone intelligent. De plus, si vous le souhaitez, vous pouvez recevoir un avis par courriel chaque fois qu'un nouveau document électronique est mis en ligne.

Vous pouvez accéder à la version électronique de vos relevés de compte et documents fiscaux dans Mobile RBC Gestion de patrimoine, plutôt que d'en recevoir une copie papier par la poste.

Vous pouvez télécharger et consulter vos documents à partir de votre appareil mobile. Plus besoin de conserver vos documents ni de fouiller dans vos dossiers pour retrouver d'anciens papiers ! Les documents électroniques sont archivés durant sept ans ; vous pourrez donc accéder à votre guise à vos documents actuels ou antérieurs.

Alors que les documents papier peuvent se perdre dans le courrier ou être endommagés, vos documents électroniques sont protégés par votre mot de passe confidentiel et la dernière technologie de chiffrement.

1. Ouvrez une session dans l'appli Mobile RBC. Si vous n'avez pas téléchargé l'appli Mobile RBC, vous pouvez le faire dans la boutique App Store (pour un iPhone) ou Google Play Store (pour un appareil Android).

Si vous avez oublié votre nom d'utilisateur ou votre mot de passe, communiquez avec le centre-ressource de RBC Gestion de patrimoine en ligne au 1 866 342-3992. Si vous n'avez pas encore accès à RBC Gestion de patrimoine en ligne, veuillez communiquer avec l'équipe de votre gestionnaire de portefeuille.

2. Une fois votre session ouverte, sélectionnez l'onglet « Menu » (1) au bas de l'écran de votre téléphone intelligent, touchez l'onglet « Documents » (2), puis sélectionnez « Documents de compte » (3).

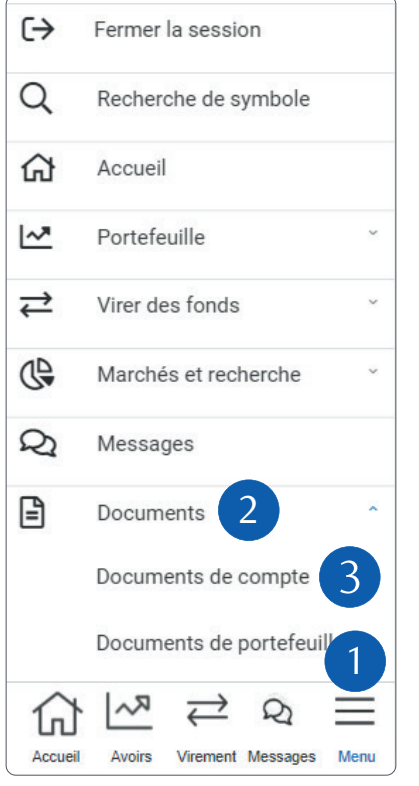

3. Sélectionnez un compte dans le menu déroulant (1), puis le type de document (2).

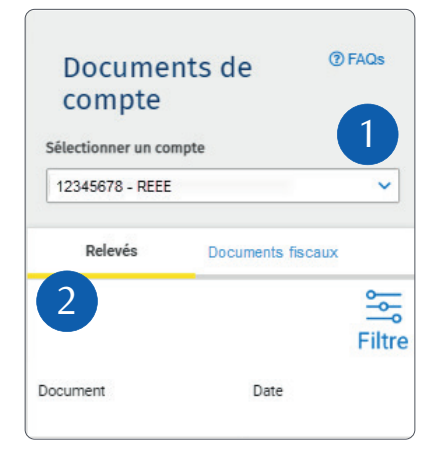

4. Pour sélectionner l'année désirée, touchez l'icône du filtre (1), sélectionnez l'année et touchez « Appliquer » (2).

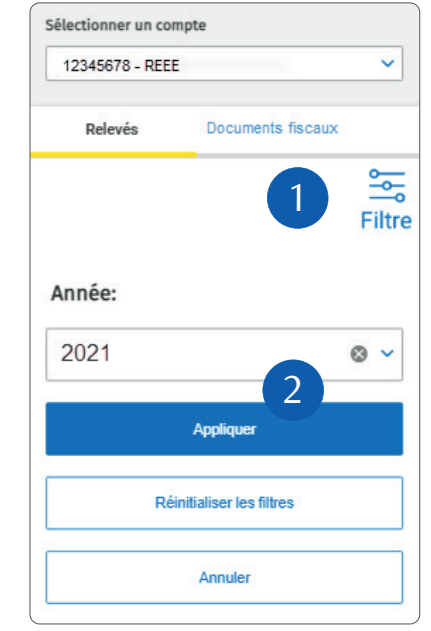

5. Touchez le document (1) que vous souhaitez télécharger.

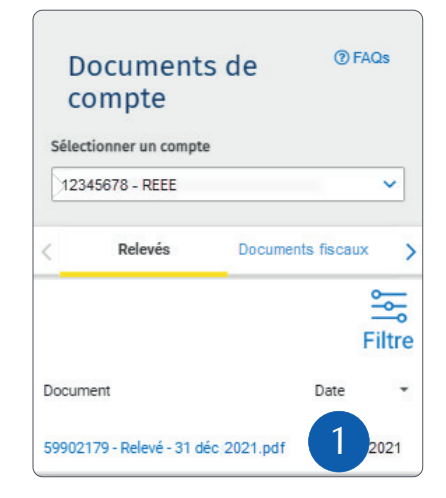

6. Votre appareil mobile vous offrira alors la possibilité d'indiquer le dossier où vous souhaitez enregistrer le document ou de l'enregistrer par défaut dans le dossier des téléchargements.

Une fois le document téléchargé, ouvrez le dossier des téléchargements ou le dossier où vous avez classé le document, puis consultez le document.

## Recevez des avis lorsqu'un nouveau document électronique est mis en ligne

Si vous le souhaitez, nous serons heureux de vous aviser par courriel chaque fois qu'un nouveau document électronique est mis en ligne. Voici comment procéder : Touchez l'onglet « Menu » (1) au bas de l'écran de votre téléphone intelligent, puis sélectionnez « Paramètres » (2).

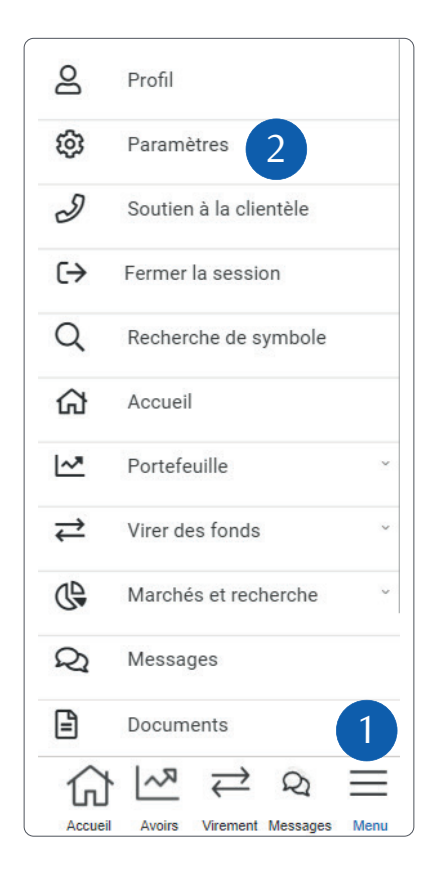

Entrez votre adresse électronique (1) et touchez « Enregistrer les modifications » (2). Assurezvous de ne pas cocher la case sous le texte « Avis de document électronique » (3). Touchez ensuite « Enregistrer les modifications » (4).

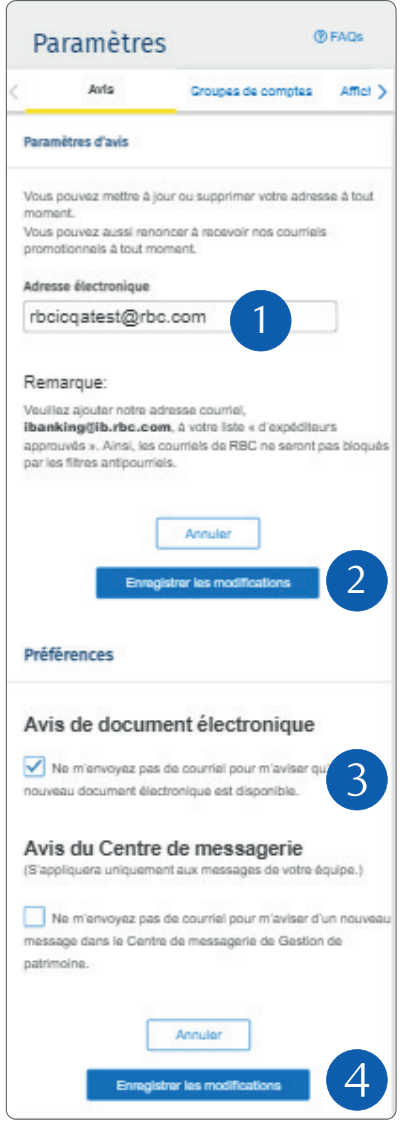

Vous êtes prêt ! Vous recevrez un courriel pour vous aviser qu'un nouveau document électronique est disponible.

## Foire aux questions

La transmission des documents par voie électronique est-elle gratuite ? Oui.

Puis-je recevoir des documents fiscaux par voie électronique ? Oui, vous pouvez maintenant recevoir plusieurs documents fiscaux par voie électronique. Comme il s'agit d'une toute nouvelle option, les documents fiscaux électroniques sont accessibles dans vos archives uniquement à partir de l'année d'imposition 2018.

L'archivage pendant sept ans est utile, mais que puis-je faire si je souhaite pouvoir accéder à mes documents sur une période plus longue ? Enregistrez simplement les documents que vous souhaitez conserver plus longtemps sur votre ordinateur ou imprimez-les, si vous le voulez.

Que puis-je faire si je souhaite revenir à la transmission de documents papier ? Vous pouvez retourner à l'option de documents papier en tout temps, mais avant d'annuler l'envoi électronique de vos documents, n'oubliez pas d'enregistrer ou d'imprimer ceux que vous souhaitez conserver.

Adobe Reader est un bon logiciel, mais que puis-je faire pour protéger mes fichiers PDF par chiffrement ou par mot de passe ? Pour obtenir un niveau de sécurité supérieur, vous pouvez acheter Adobe Acrobat à l'adresse [www.adobe.com](http://www.adobe.com/).

**Des questions ? Nous sommes là pour vous – communiquez avec notre centre-ressource au 1 866 342-3992 ou avec l'équipe de votre gestionnaire de portefeuille.**

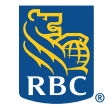

**Gestion de patrimoine PH&N Services-conseils** en placements

RBC Phillips, Hager & North Services-conseils en placements inc., Société Trust Royal du Canada, Compagnie Trust Royal et Banque Royale du Canada sont des entités juridiques distinctes et affiliées. RBC Phillips, Hager & North Services-conseils en placements inc. est une société membre de RBC Gestion de patrimoine, division opérationnelle de Banque Royale du Canada. <sup>®</sup> / <sup>Mc</sup> Marque(s) déposée(s) de Banque Royale du Canada, utilisée(s) sous licence. © 2021. Tous droits<br>19/2021) (07/2021) réservés. 21\_90081\_1345 (07/2021)